## Office365(Teams) 港特別支援学校 初期登録ガイド 生徒(保護者用)※卒業まで有効

はじめに、お使いのカメラ付きパソコン、タブレット、スマートフォンにグーグルクロームをダウンロードもしくはイ ンストールして、そちらから初期登録を行ってください。インストール方法については別紙をご覧ください。 ※グーグルクロームをすでにダウンロードもしくはインストールしてある場合は初期登録にそのまま進んでください。

※本ガイドは、お子様が卒業するまで、第三者に知られることの無いように大切に保管して下さい ※Office365で使用するアカウントは、一人1アカウントずつ割り当てられています。あなたのIDは、以下となります。

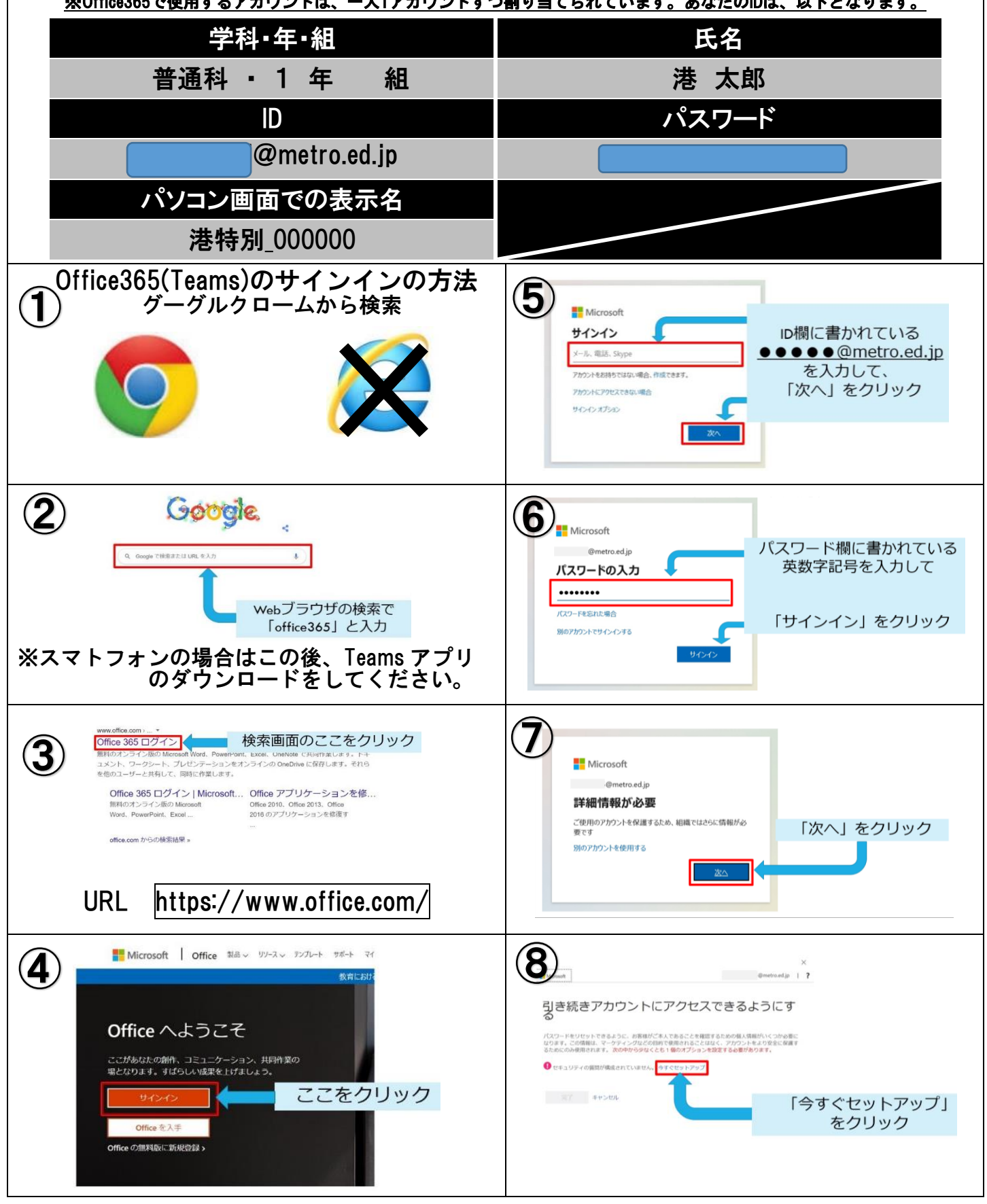

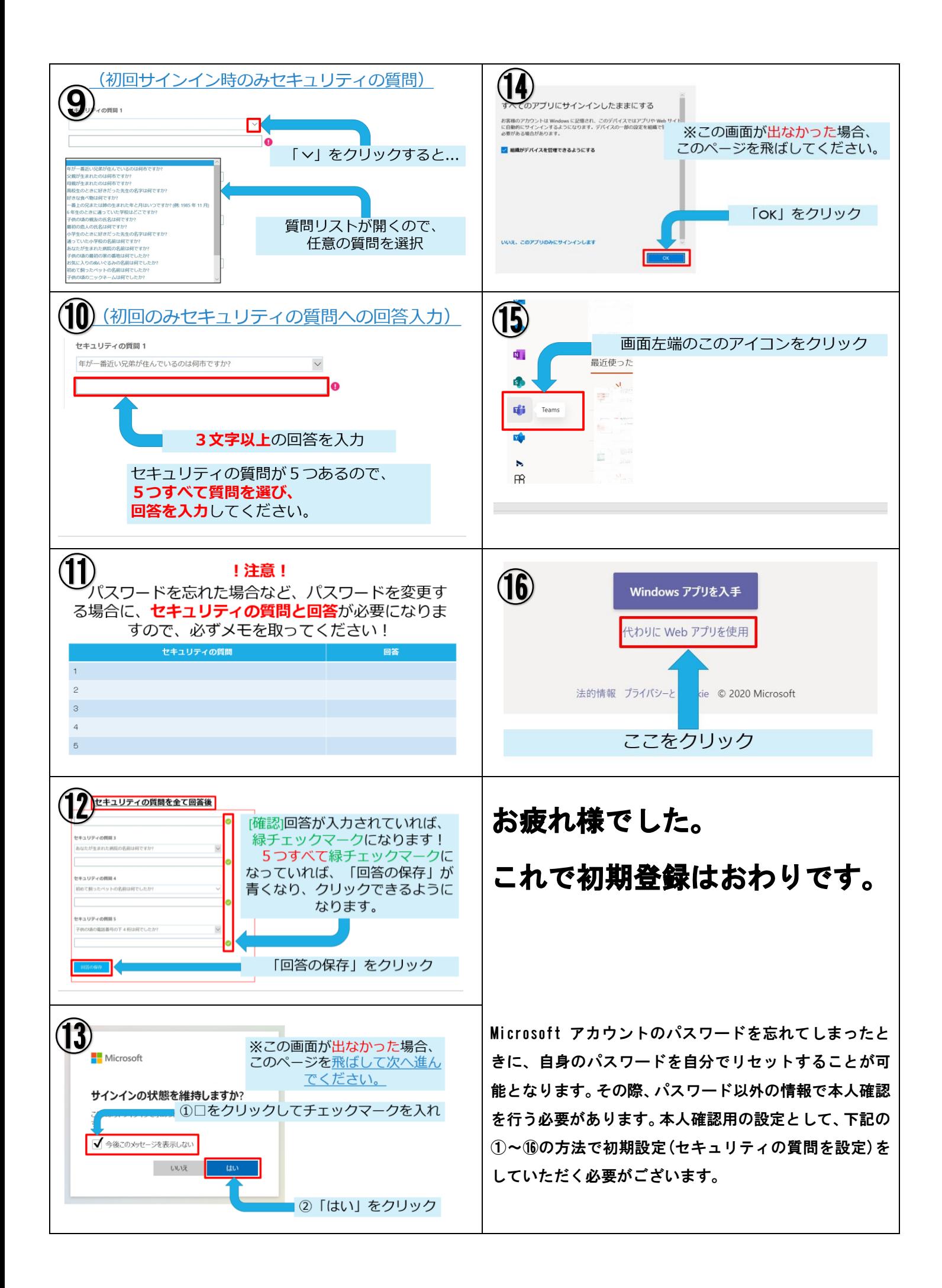